## Méthode N°1 : (via le QRcode)

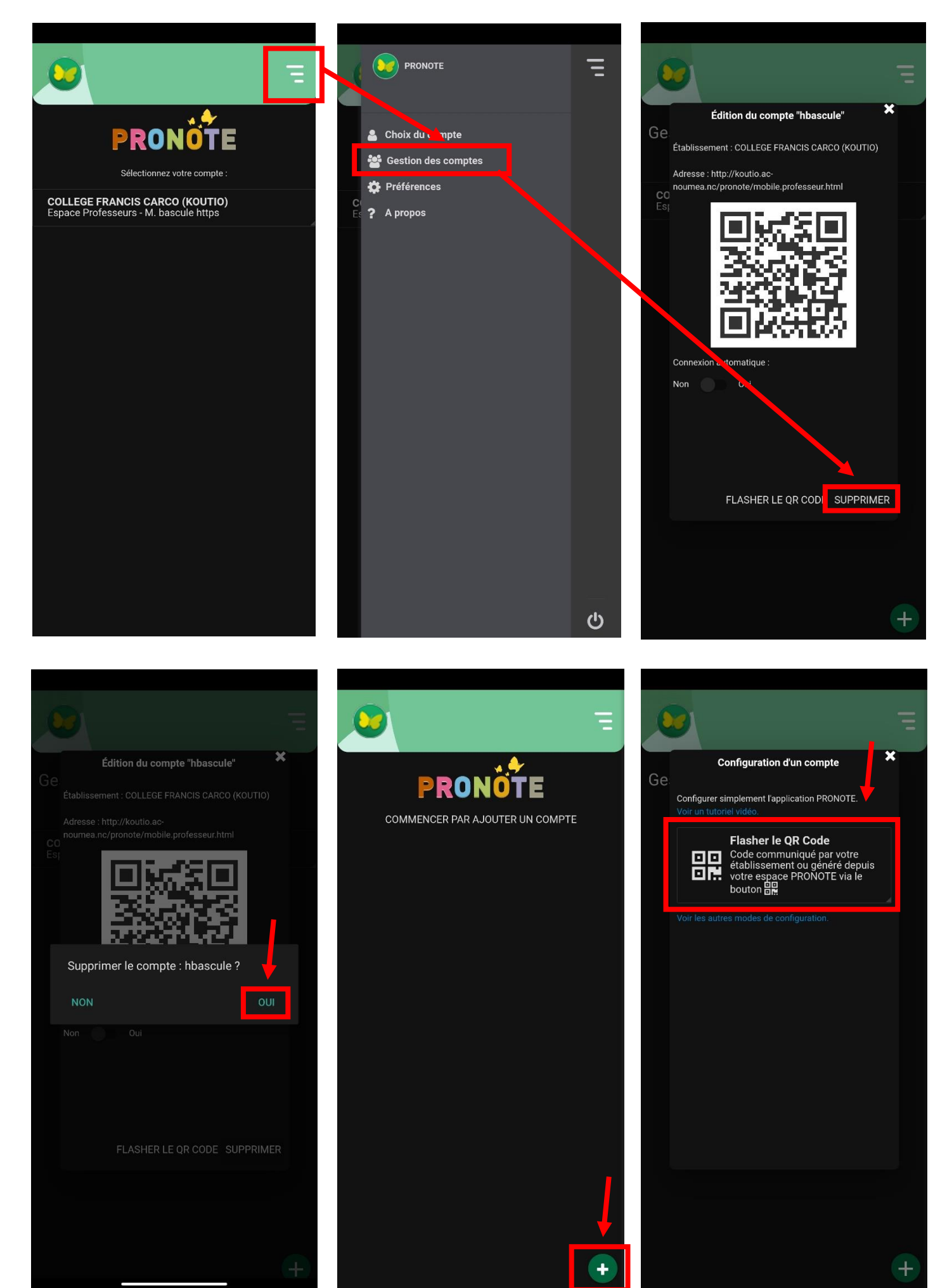

## Connexion sur le Pronote depuis un ordinateur :

Lien : https://normandie.ac-noumea.nc/pronote/

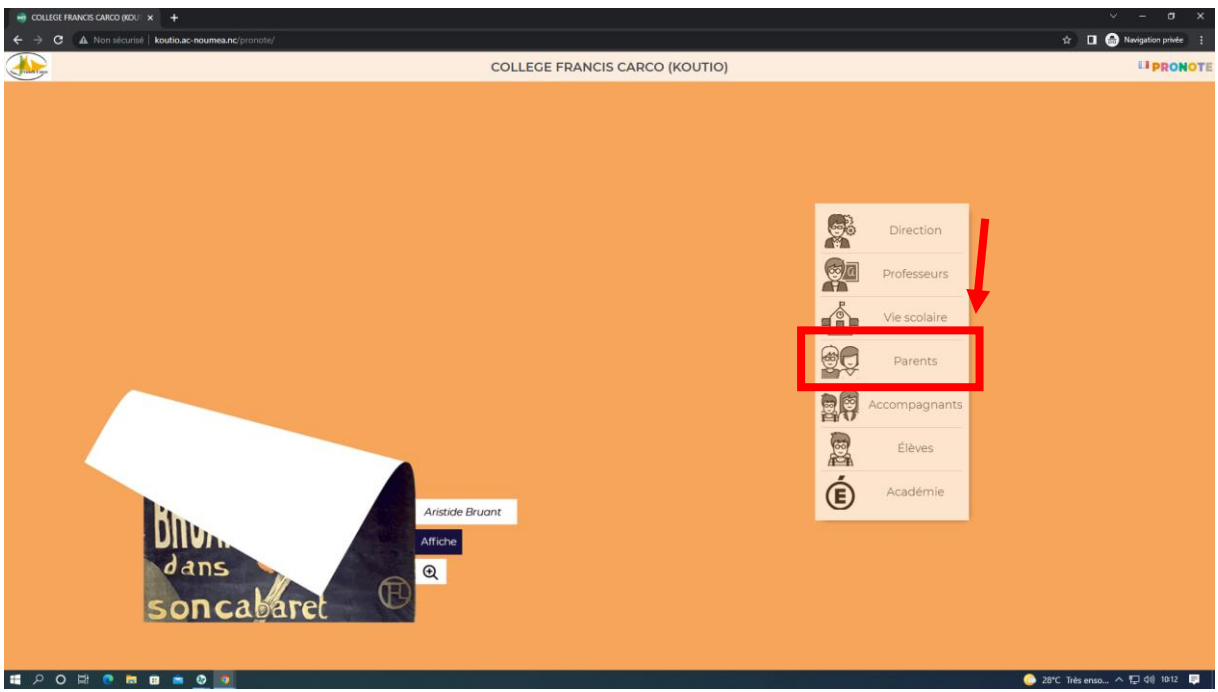

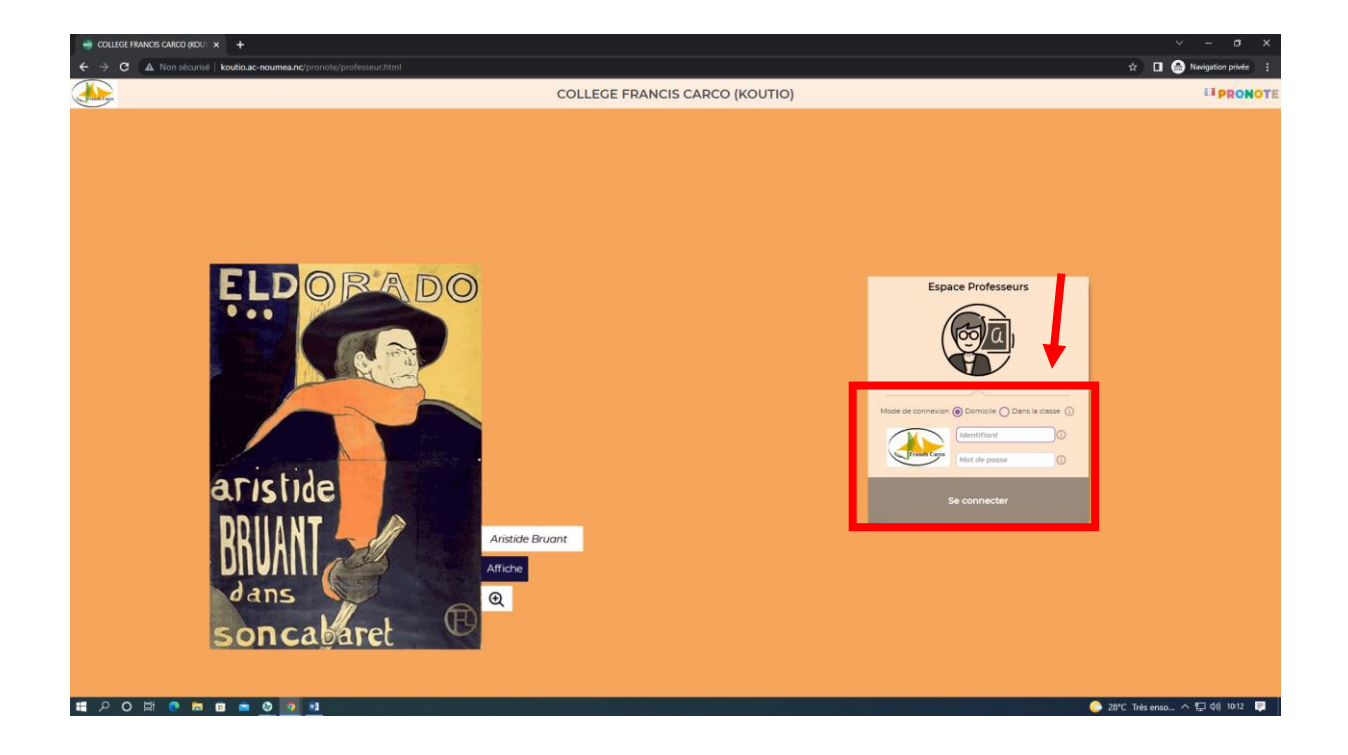

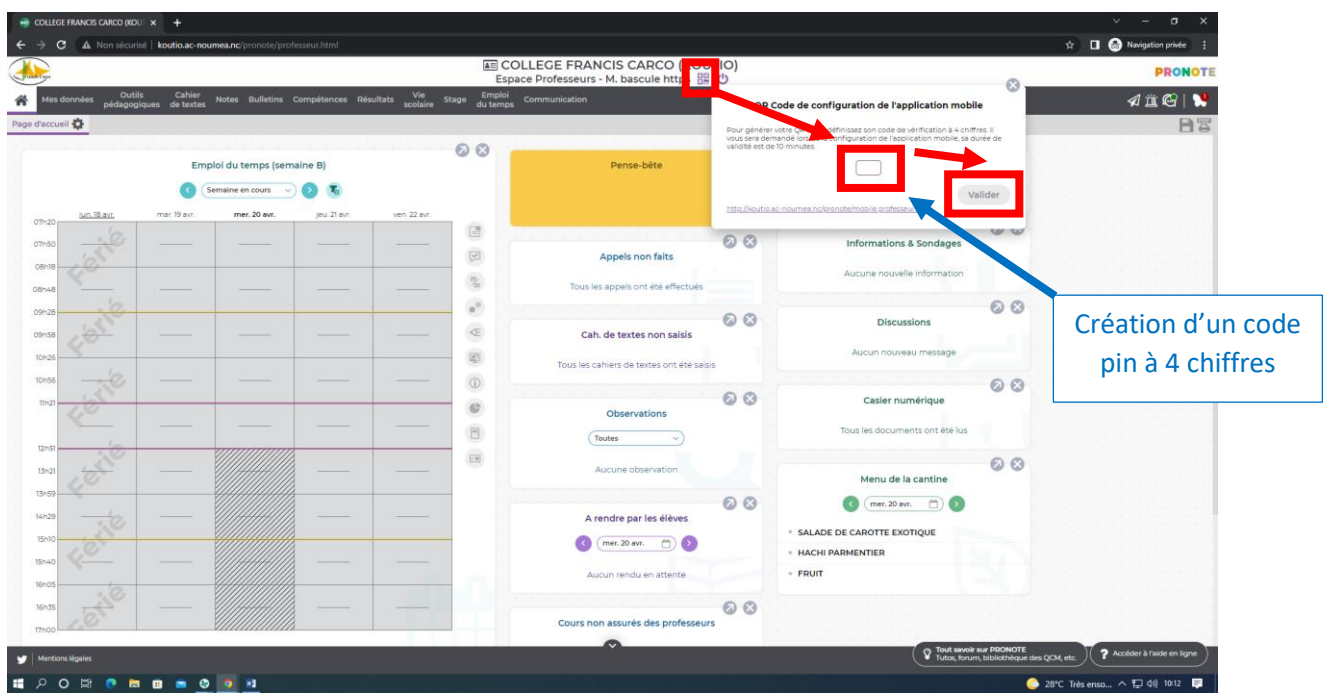

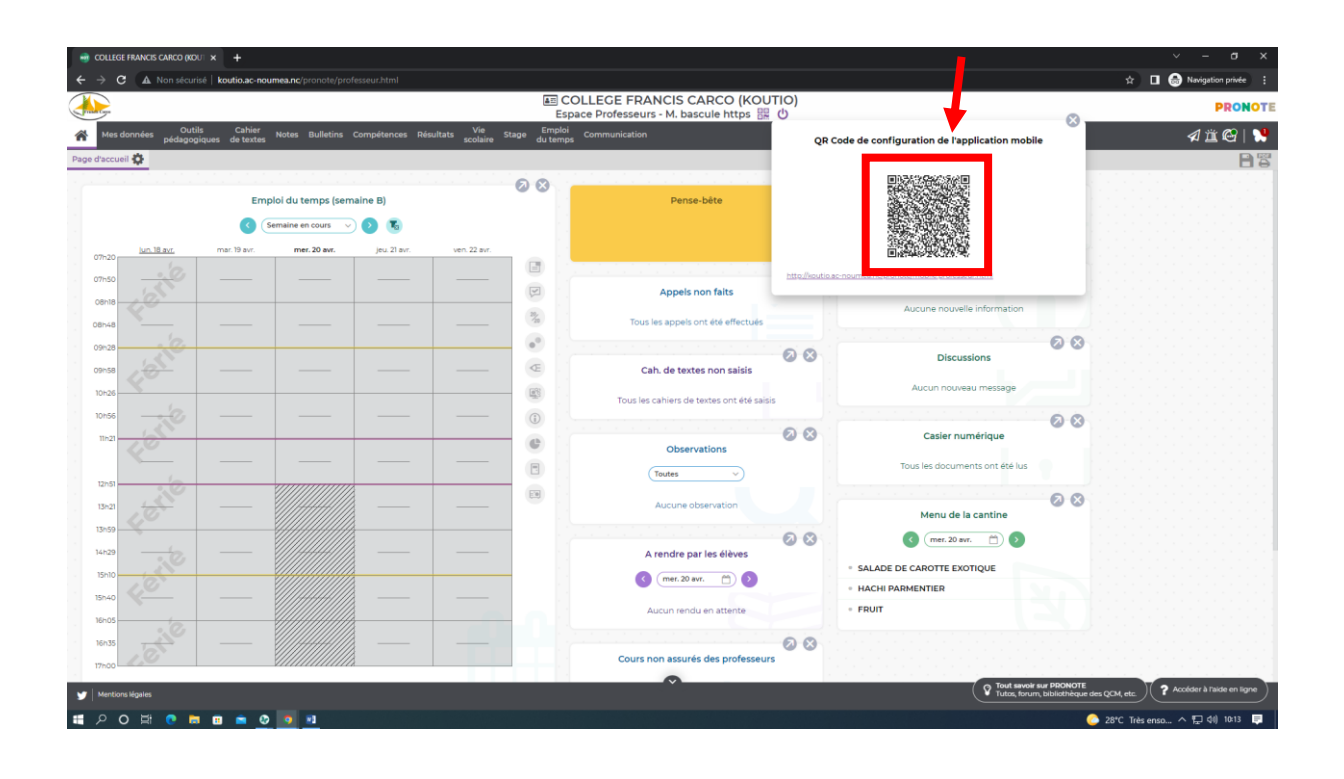

## Retour sur votre téléphone :

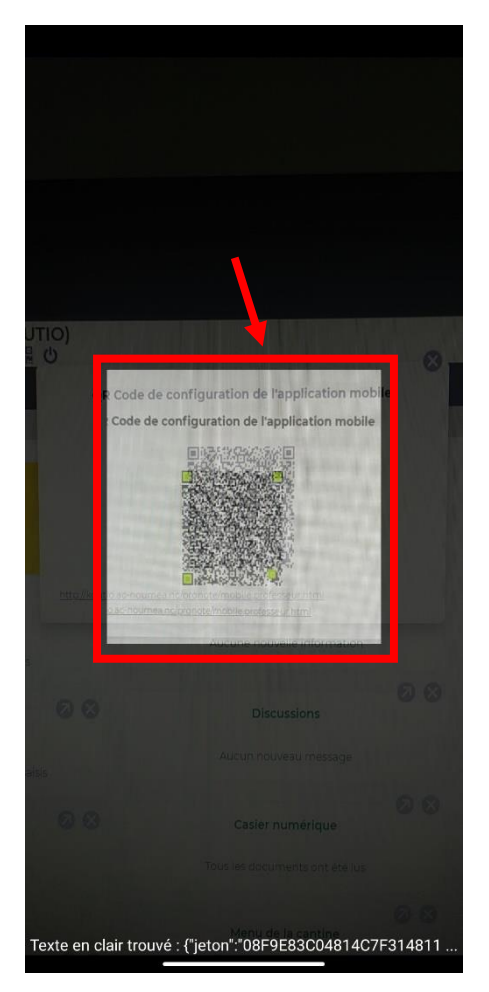

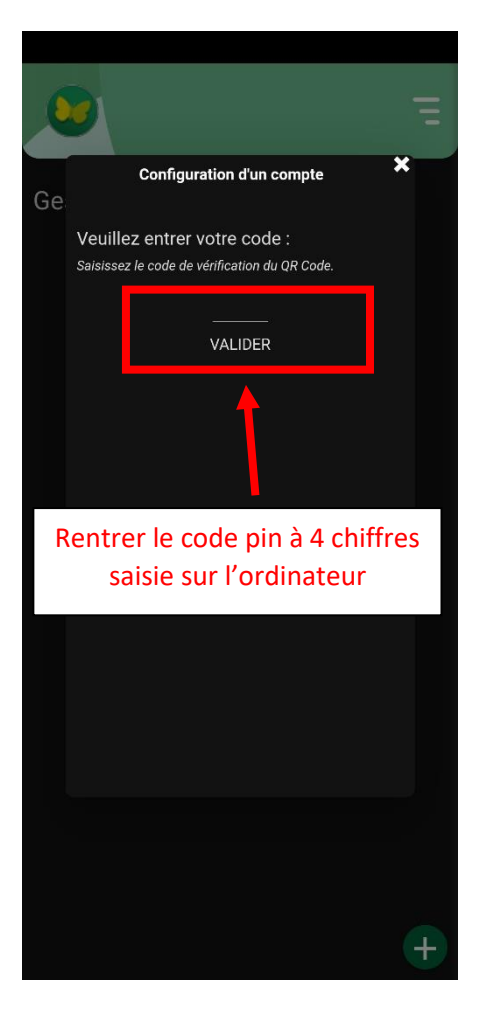

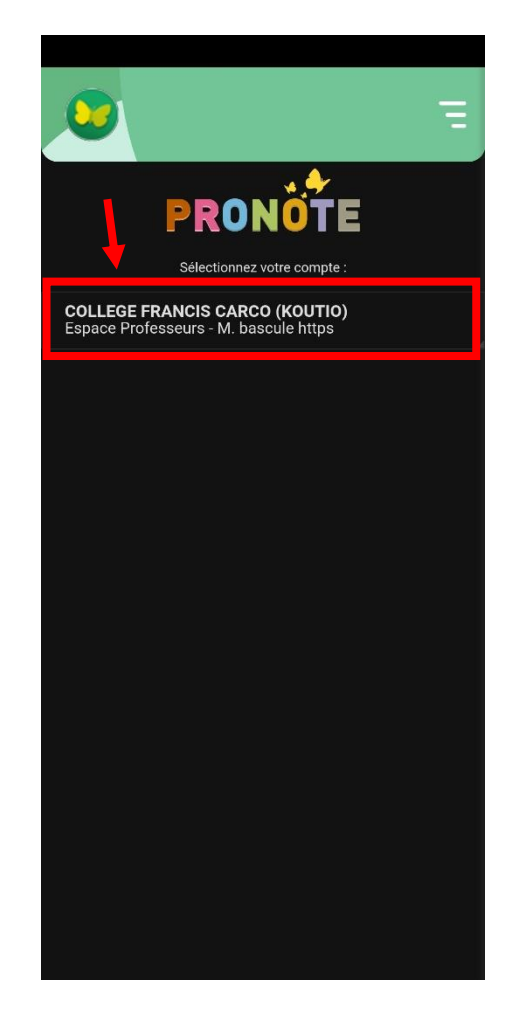

## Méthode N°2 :

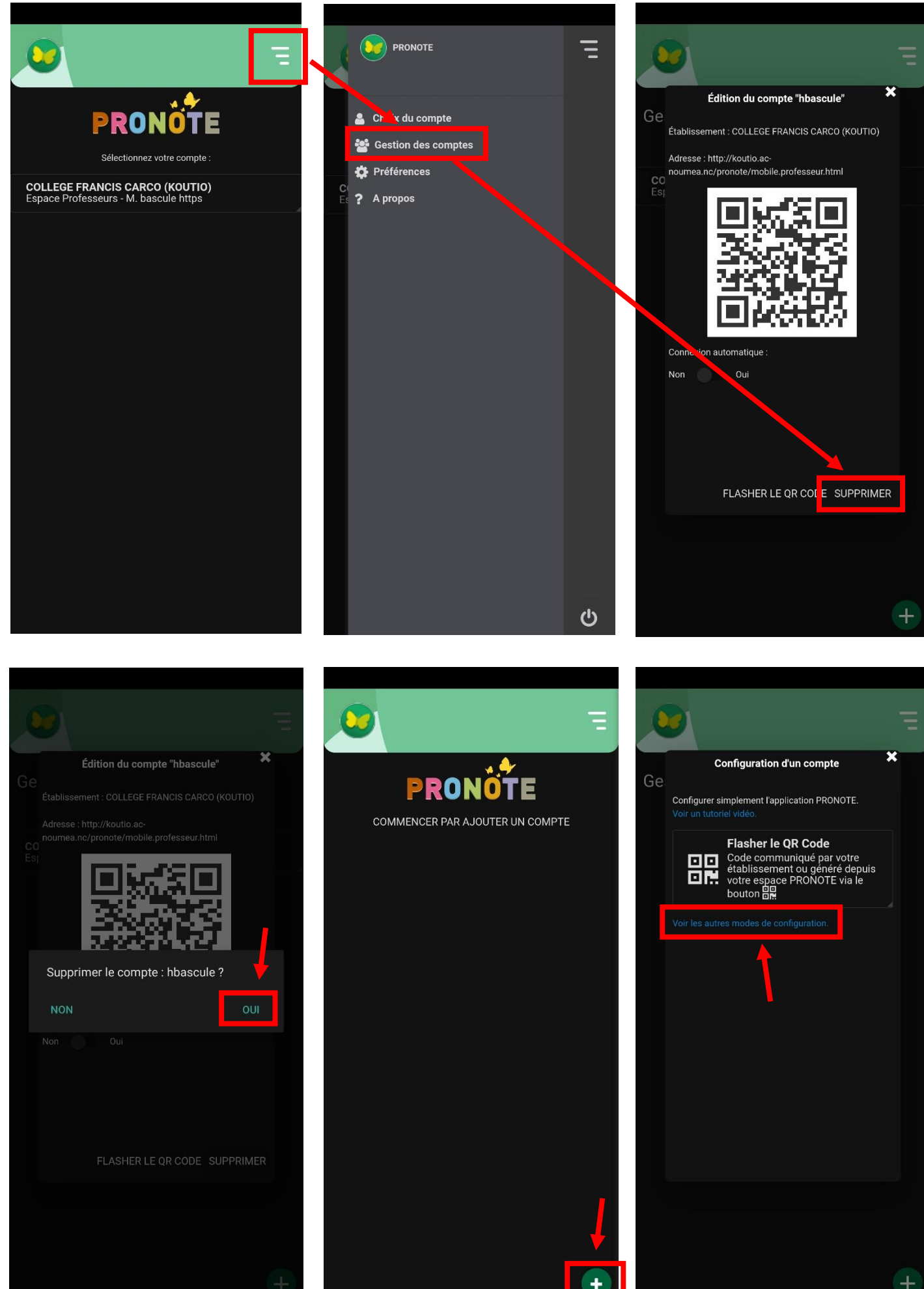

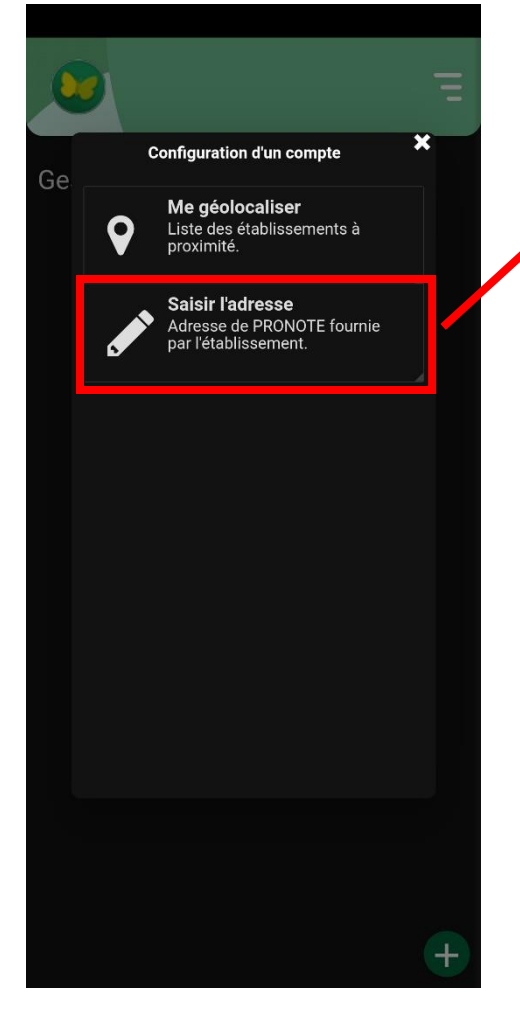

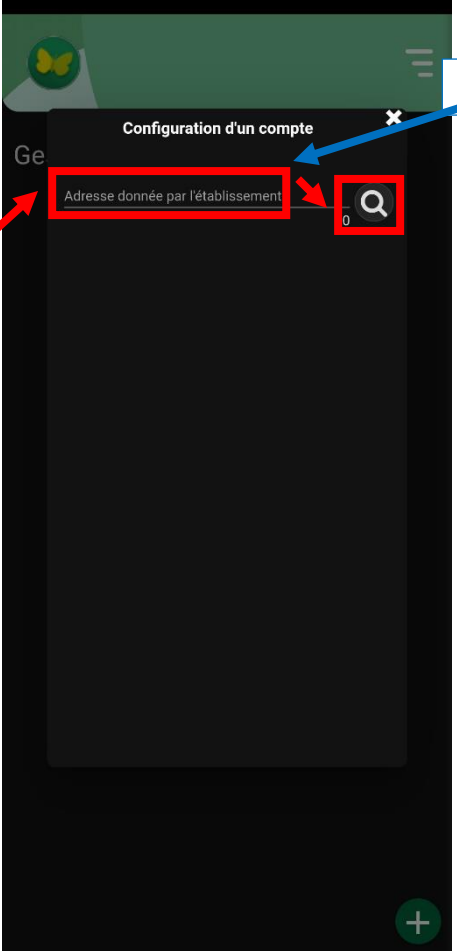

https://normandie.ac-noumea.nc/pronote

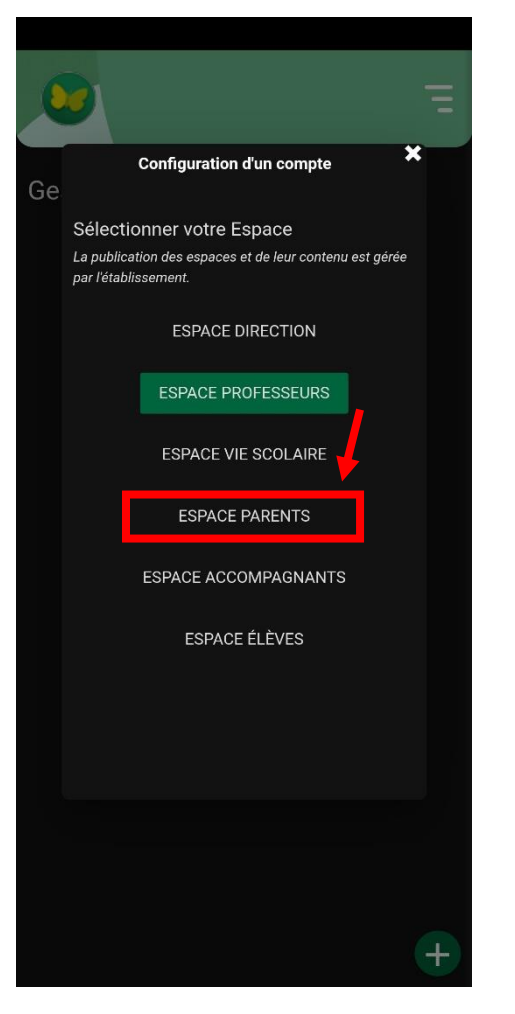

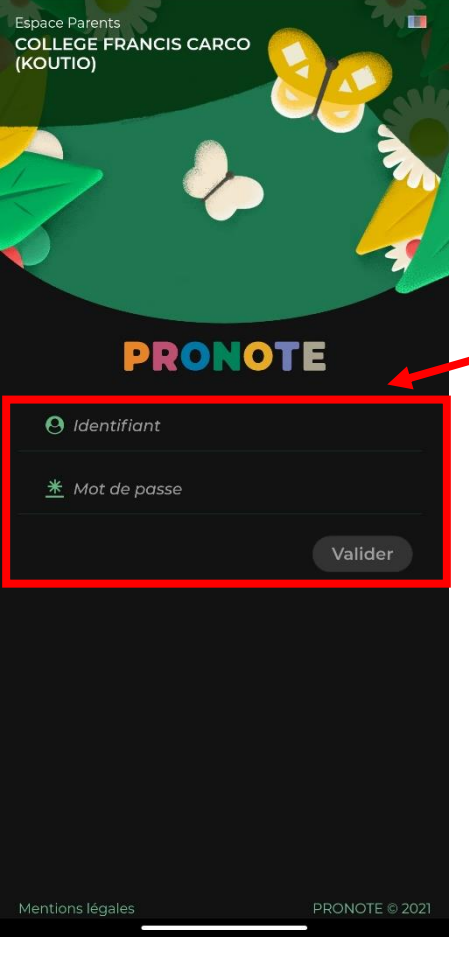

Identifiez-vous et validez pour connecter votre compte